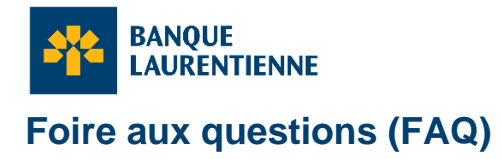

# Table des matières

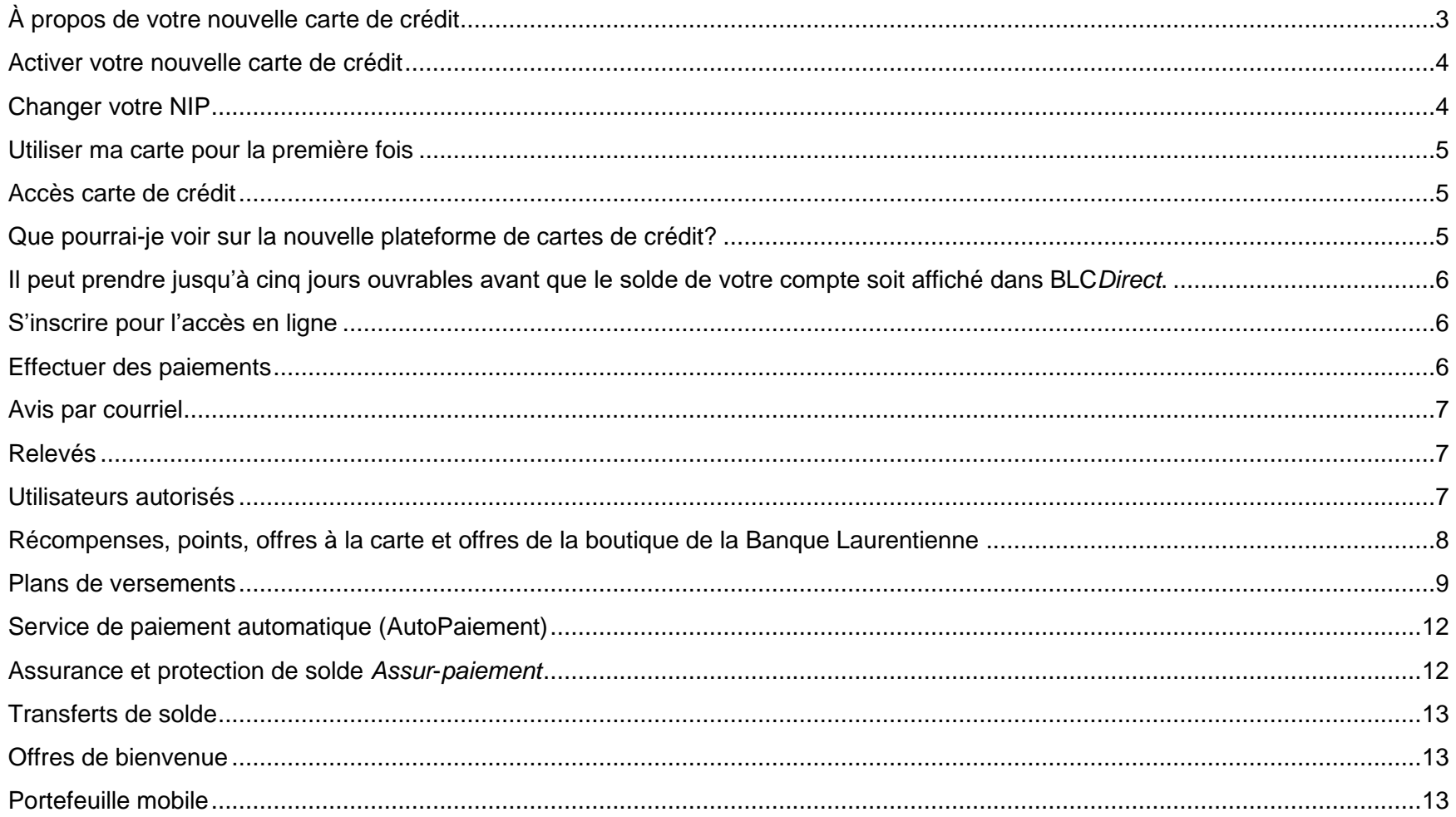

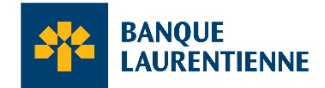

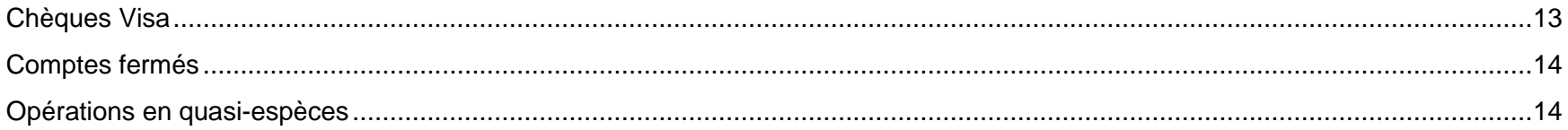

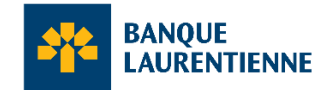

### <span id="page-2-0"></span>**À propos de votre nouvelle carte de crédit**

- **1.** Pourquoi ma carte de crédit change-t-elle? Nous offrons à nos clients de la Banque Laurentienne une expérience de carte de crédit plus avantageuse. Votre nouvelle carte de crédit a un nouveau design, donne accès à un Programme de récompenses bonifié, et de nouvelles fonctions numériques intéressantes pour vous aider à faire le suivi et à gérer vos dépenses.
- **2.** Vais-je recevoir une nouvelle carte de crédit? Oui, vous recevrez une nouvelle carte par la poste (si vous ne l'avez pas déjà reçue). Elle sera dotée d'un nouveau numéro de compte et d'une nouvelle date d'expiration. Si vous n'avez pas reçu votre carte d'ici la fin du mois d'août, veuillez communiquer avec nous.
- **3.** Quand vais-je recevoir ma nouvelle carte de crédit Visa Banque Laurentienne? Alors que nous travaillons à finaliser les derniers détails au tout nouveau programme de cartes de crédit, les dates communiquées dans la lettre que vous aviez reçue ont changé. Votre carte actuelle demeurera active afin que vous puissiez continuer de profiter de ses avantages et caractéristiques et l'utiliser pour vos achats et transactions. Vous devriez recevoir votre nouvelle carte d'ici la fin de l'été 2023.
- **4.** Mon numéro de carte de crédit et la date d'expiration vont-ils changer? Oui; votre nouvelle carte de crédit Banque Laurentienne sera dotée d'un nouveau numéro de compte et d'une nouvelle date d'expiration.
- **5. Quelles sont quelques-unes des nouvelles fonctions numériques auxquelles j'aurai accès avec ma nouvelle carte Visa Banque Laurentienne?**

Grâce à votre Accès carte de crédit en ligne, vous pouvez profiter d'un grand nombre de fonctions intéressantes pour gérer votre compte, y compris les suivantes :

- Verrouillez et déverrouillez instantanément votre carte et bloquez les opérations en ligne ou à l'étranger.
- Grâce à des avis d'achat en temps réel, sachez à quel moment votre carte est utilisée pour effectuer un achat. Vous pouvez facilement activer et désactiver les avis à tout moment.

• Faites le suivi de vos achats et menez à bien vos objectifs financiers avec le nouvel outil budgétaire. Vous pouvez même recevoir un avis si vous approchez ou dépassez les limites de dépenses fixées.

• Établissez un plan de versements, demandez une augmentation de la limite de crédit, ajoutez un utilisateur autorisé et bien plus encore.

Ouvrez une session Accès carte de crédit en ligne à l'adresse **[banquelaurentienne.ca/visa](https://www.laurentianbank.ca/fr/particuliers/cartes-credit)** pour découvrir toutes les nouvelles fonctionnalités intéressantes.

### **6. Qu'advient-il de mes remises en argent ou de mes points actuels?**

Vos remises en argent ou vos points actuels seront automatiquement convertis en Récompenses Banque Laurentienne à valeur égale. Il peut prendre jusqu'à 5 jours ouvrables avant que vos remises en argent ou vos points actuels soient affichés dans le nouveau portail. Une fois qu'ils seront affichés dans votre Accès carte de crédit, ils peuvent être échangés. Vous pouvez appliquer votre solde de remises en argent ou les points sur le solde de votre carte de crédit ou choisir de les utiliser contre une opération précise. Vous pouvez utiliser votre solde de récompenses, complet ou en partie, comme vous le souhaitez. Veuillez noter qu'une fois que votre carte de crédit actuelle aura été convertie

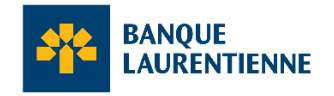

à la nouvelle carte Visa Banque Laurentienne, vous ne pourrez plus échanger vos points contre des cartes-cadeaux, des produits d'investissement de la Banque Laurentienne et des articles de la Zone récompenses. Si vous souhaitez utiliser vos points à ces fins, veuillez visiter la Zone récompenses avant d'activer votre nouvelle carte.

**7. Comment mon solde et mes opérations actuels seront-ils transférés à mon nouveau compte lorsque j'activerai ma nouvelle carte?**  À l'activation de la carte, le solde de votre compte de la veille sera transféré à votre nouveau compte. Ce solde comprend toutes les opérations qui ont été portées à votre compte avant l'activation de votre nouvelle carte. Les opérations que vous avez effectuées avec votre ancienne carte, mais qui n'ont pas été portées à votre compte avant l'activation de votre nouvelle carte, seront transférées quotidiennement à votre nouveau compte. Les quatre (4) derniers chiffres de votre ancienne carte seront inclus dans la description des opérations portées à votre nouveau compte qui ont été effectuées avec votre ancienne carte.

#### **8. La date d'échéance des versements demeurera-t-elle la même?**

La date d'échéance des versements et la date de réception de votre relevé peuvent changer légèrement. Lorsque vous recevrez votre relevé, veuillez vérifier la date d'échéance.

### <span id="page-3-0"></span>**Activer votre nouvelle carte de crédit**

#### **9. Comment activer ma carte en ligne?**

Activez votre carte en balayant le code QR fourni dans la lettre accompagnant votre nouvelle carte ou visitez notre **[page d'activation](https://cartescredit.banquelaurentienne.ca/fr/activation)**. Pour activer le code QR, il suffit d'utiliser la caméra de votre appareil mobile pour balayer le code QR et de suivre les indications. Pour obtenir de l'aide supplémentaire, consultez le **[Guide Activation](https://www.banquelaurentienne.ca/fr/pdf/visaxp/guide_activation.pdf)**.

#### **10. Puis-je activer ma carte avec par téléphone?**

Bien sûr ! Vous pouvez activer votre carte via notre ligne dédiée à l'activation au 1 866 960-4120.

### <span id="page-3-1"></span>**Changer votre NIP**

#### **11. Le NIP de ma carte actuelle fonctionnera-t-il toujours?**

Non; lorsque vous activerez votre nouvelle carte, on vous demandera de créer un nouveau NIP à quatre (4) chiffres. Évitez de choisir quatre chiffres consécutifs comme « 0000 » ou un NIP facile à deviner comme « 1234 », car le système ne l'acceptera pas.

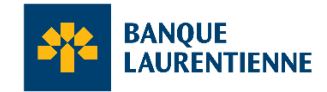

### <span id="page-4-0"></span>**Utiliser ma carte pour la première fois**

**12. J'ai reçu ma nouvelle carte et choisi un nouveau NIP. Qu'arrivera-t-il lorsque j'utiliserai ma carte pour la première fois?** La première fois que vous ferez un achat en magasin, vous devrez synchroniser votre nouveau NIP avec votre carte. Pour ce faire, insérez votre carte dans le terminal de paiement et entrez votre nouveau NIP à quatre chiffres. Vous devrez entrer votre nouveau NIP trois ou quatre fois. Chaque fois que vous saisirez votre NIP, un message indiquant que votre NIP est erroné ou invalide s'affichera. Ne vous inquiétez pas, c'est normal. Après votre troisième/quatrième et dernière tentative, attendez que l'opération soit approuvée. Votre NIP sera ainsi synchronisé avec votre nouvelle carte et vous pourrez continuer d'utiliser votre carte comme d'habitude.

### <span id="page-4-1"></span>**Accès carte de crédit**

**13. J'ai activé ma nouvelle carte au moyen du service téléphonique automatisé. Comment puis-je m'inscrire à mon Accès carte de crédit pour consulter et gérer mon compte en ligne?** Si vous avez activé votre nouvelle carte par téléphone, vous pouvez vous inscrire à votre Accès carte de crédit en ligne en visitant la page **[Activer votre carte ou votre accès en ligne](https://cartescredit.banquelaurentienne.ca/webportal/fr/lbc-login)**. Au moment de créer vos identifiants pour Accès carte de crédit en ligne, on vous demandera de sélectionner votre NIP à quatre chiffres. C'est normal, vous pourrez alors saisir le NIP à quatre chiffres que vous aviez sélectionné au moment d'activer votre carte par téléphone, ou le modifier, selon vos préférences.

### <span id="page-4-2"></span>**Que pourrai-je voir sur la nouvelle plateforme de cartes de crédit?**

- **14. À quel moment serai-je en mesure de consulter le solde de ma carte de crédit, mes points et le solde de mes remises en argent dans mon nouvel Accès carte de crédit?** Il peut prendre jusqu'à cinq jours ouvrables avant que le solde de votre compte soit affiché dans votre nouveau compte en ligne.
- **15. Serai-je en mesure de consulter les transactions faites avec mon ancienne carte au moyen de mon Accès carte de crédit en ligne?** Oui, vous pourrez voir les transactions faites avec votre ancienne carte avant d'activer votre nouvelle carte. Pour ce faire, allez à la section « Historique » sous l'onglet « Transactions ». Vous pourrez voir les opérations effectuées avec votre ancienne carte jusqu'en juillet 2022, s'il y a lieu.
- **16. J'utilise la même adresse courriel qu'un autre titulaire de carte de crédit. Est-ce que nous pouvons utiliser la même adresse courriel pour accéder aux renseignements de notre nouvelle carte de crédit au moyen des services bancaires en ligne?** Non. Chaque titulaire de carte devra fournir sa propre adresse courriel pour s'inscrire à l'Accès carte de crédit. Il ne sera pas possible de partager une même adresse courriel pour consulter le compte de carte de crédit en ligne pour chacun des détenteurs.

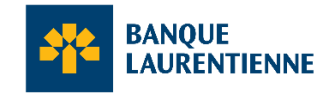

**17. J'ai plus d'une carte de crédit à la Banque Laurentienne. Est-ce que je pourrai toutes les consulter au moyen de mon Accès carte de crédit en ligne?**

Cette fonctionnalité n'est pas encore disponible, mais elle le sera dans un avenir proche. Entre-temps, vous pourrez accéder à chacun de vos comptes de carte de crédit séparément, en utilisant des adresses courriel différentes.

- **18. Puis-je toujours accéder aux renseignements de ma carte de crédit sur BLC***Direct* **et dans l'application mobile?** Vous verrez les quatre derniers chiffres de votre nouvelle carte de crédit et le solde de la veille sur **BLC***[Direct](https://auth.banquelaurentienne.ca/login)* et dans votre appli mobile. Pour consulter vos opérations, gérer votre carte et accéder aux Récompenses Banque Laurentienne, vous devrez ouvrir une session Accès carte de crédit en ligne. Pour cela, vous devrez cliquer sur « Mes comptes » dans BLC*Direct,* puis sélectionner « Accès carte de crédit ».
- <span id="page-5-0"></span>**19. Quand pourrai-je voir le solde de ma carte de crédit et de mon compte sur BLC***Direc***t?** Il peut prendre jusqu'à cinq jours ouvrables avant que le solde de votre compte soit affiché dans BLC*Direct*.

### <span id="page-5-1"></span>**S'inscrire pour l'accès en ligne**

**20. Comment dois-je procéder pour m'inscrire afin d'avoir accès à ma carte de crédit en ligne? Et où puis-je gérer ma carte et accéder aux Récompenses Banque Laurentienne?**

Pour commencer votre inscription, vous devrez activer votre carte en balayant le code QR fourni dans la lettre que vous avez reçue avec votre nouvelle carte. Il suffit d'utiliser la caméra de votre appareil mobile pour balayer le code QR et de suivre les indications. Vous pouvez également consulter notre **[page d'activation](https://cartescredit.banquelaurentienne.ca/fr/activation)** ou, si vous souhaitez obtenir des directives détaillées, notre **[Guide](https://www.banquelaurentienne.ca/fr/pdf/visaxp/guide_activation.pdf)  [Activation](https://www.banquelaurentienne.ca/fr/pdf/visaxp/guide_activation.pdf)**. Suivez les instructions d'activation pour créer un mot de passe distinct, pour votre Accès carte de crédit en ligne. Vous pouvez visiter le site www.banquelaurentienne.ca/visa pour accéder à votre compte et aux Récompenses Banque Laurentienne par l'intermédiaire de votre Accès carte de crédit en ligne.

### <span id="page-5-2"></span>**Effectuer des paiements**

**21. Comment puis-je effectuer un paiement en ligne sur ma nouvelle carte Visa Banque Laurentienne?**

Vous pouvez facilement effectuer un paiement à votre carte de crédit en l'ajoutant comme bénéficiaire de paiement de facture auprès de votre institution financière. Si vous êtes un client de la Banque Laurentienne, vous pouvez ajouter votre carte Visa Banque Laurentienne comme bénéficiaire de paiement de facture sur BLC*Direct* ou dans votre application mobile. Veuillez noter qu'il peut s'écouler jusqu'à cinq jours ouvrables pour que votre paiement soit porté à votre compte de carte de crédit.

#### **22. Que se passe-t-il si j'ai effectué un paiement sur mon ancienne carte de crédit?**

Le paiement sera transféré à votre nouvelle carte, mais il pourrait être retardé. Par conséquent, il est important que vous mettiez à jour vos renseignements de carte de crédit auprès de votre institution financière dès que vous recevrez votre nouvelle carte.

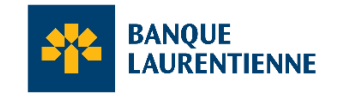

### **23. Qu'adviendra-t-il des paiements préautorisés que j'ai établis sur ma carte de crédit actuelle?**

Lorsque vous recevrez votre nouvelle carte Visa Banque Laurentienne et que vous l'activerez, veuillez communiquer avec tous les commerçants avec lesquels vous avez établi des paiements préautorisés afin de mettre à jour votre nouveau numéro de carte de crédit et sa date d'expiration. En cas de difficultés, veuillez communiquer avec votre centre de contact.

### <span id="page-6-0"></span>**Avis par courriel**

**24. Comment puis-je gérer les avis que je reçois par courriel lorsque je fais des opérations au moyen de ma nouvelle carte?** Vous pouvez modifier vos préférences en ouvrant une session dans votre Accès carte de crédit en ligne. Dans le coin supérieur droit de l'écran, sélectionnez le menu déroulant sous votre nom, accédez à la page « Mon compte », puis sélectionnez « Notifications ». Utilisez le bouton à bascule pour activer et désactiver les avis.

### <span id="page-6-1"></span>**Relevés**

**25. Où puis-je trouver les anciens relevés de carte de crédit qui ont été produits (relevés produits avant l'activation)?** Les relevés électroniques produits avant novembre 2022 ne sont plus accessibles dans BLC*Direct*. Si vous avez besoin d'une copie d'un relevé, veuillez communiquer avec notre centre de contact au 1 800 252-1846 pour obtenir de l'aide. Veuillez noter que des frais peuvent s'appliquer lorsque vous demandez des copies de relevés. Consultez notre **[site Web](https://www.laurentianbank.ca/fr/faq/379_faq.sn)** pour obtenir de plus amples renseignements. Les relevés électroniques générés entre novembre 2022 et la date d'activation de votre nouvelle carte seront accessibles dans BLC*Direct*.

#### **26. Où puis-je trouver mes nouveaux relevés de carte de crédit?**

Vous trouverez vos nouveaux relevés de carte de crédit en accédant à votre Accès carte de crédit en ligne, dans la section « Historique » sous l'onglet « Versements échelonnés ». C'est à cet endroit que vous pourrez consulter tous vos relevés, une fois votre carte activée.

### <span id="page-6-2"></span>**Utilisateurs autorisés**

### **27. Qu'est-ce qu'un utilisateur autorisé, et comment puis-je en ajouter un à mon compte?**

Un utilisateur autorisé est une personne qui a été ajoutée au compte d'un détenteur principal d'une carte de crédit. Un utilisateur autorisé peut être n'importe quelle personne âgée de 13 ans et plus. L'utilisateur autorisé recevra une carte de crédit portant son nom, qui est liée au compte et à la limite de crédit du détenteur principal. Il peut l'utiliser pour faire des achats, comme il le ferait avec sa propre carte. L'utilisateur autorisé n'est pas responsable de la dette et cette carte n'aura aucune incidence sur son rapport de crédit. Le détenteur principal est responsable des versements au compte et de la dette.

En tant que détenteur principal, vous pouvez :

- Établir et modifier les limites de dépenses de l'utilisateur autorisé en temps réel.
- Faire le suivi de ses dépenses grâce à des avis d'achat instantanés.
- Verrouiller la carte ou bloquer instantanément les opérations étrangères ou en ligne.

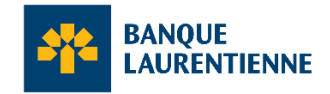

Vous pouvez ajouter un utilisateur autorisé et gérer sa carte au moyen de votre Accès carte de crédit en ligne.

- 28. J'ai un utilisateur autorisé sur mon compte de carte de crédit actuel. Va-t-il recevoir une nouvelle carte dotée d'un nouveau numéro? Oui; tous les titulaires de carte recevront de nouvelles cartes Visa Banque Laurentienne. Une enveloppe incluant une nouvelle carte sera expédiée à l'adresse figurant au dossier au compte pour chacun des détenteurs. De plus, chaque détenteur aura désormais un numéro de carte et une date d'expiration uniques. Cela signifie que vous pouvez maintenant voir les opérations effectuées par chacun des titulaires de carte sur votre relevé et dans votre compte.
- **29. Je suis le titulaire principal d'un compte qui est détenu conjointement à l'heure actuelle. Lorsque ma nouvelle carte sera activée, la carte de l'utilisateur autorisé sera-t-elle également activée?**

Non. Lorsque vous activez votre nouvelle carte, la carte de l'utilisateur autorisé ne sera pas activée. Ce dernier devra activer sa nouvelle carte une fois que celle du titulaire principal aura été activée. Il devra ensuite activer son compte et sélectionner un nouveau NIP, comme indiqué dans le porte-carte que vous avez reçu avec votre carte.

**30. Je suis le titulaire principal d'un compte qui est détenu conjointement à l'heure actuelle. Lorsque ma nouvelle carte sera activée, quelle sera la limite de dépenses de l'utilisateur autorisé?** Lorsque vous activerez votre nouvelle carte, vous pourrez fixer la nouvelle limite de dépenses des utilisateurs autorisés de votre compte à l'aide des services bancaires en ligne de votre compte. Si vous ne modifiez pas la limite de dépenses des utilisateurs autorisés de votre

compte, la limite correspondra à la limite actuelle de votre compte.

**31. Mon compte est assorti de la couverture** *Assur-Paiement***TM et d'un utilisateur autorisé. La couverture s'applique-t-elle également à l'utilisateur autorisé?**

Non, les utilisateurs autorisés ne sont pas couverts par *Assur-Payment*.

### <span id="page-7-0"></span>**Récompenses, points, offres à la carte et offres de la boutique de la Banque Laurentienne**

#### **32. Serai-je toujours en mesure d'accéder à la Zone Récompenses?**

Les nouvelles Récompenses Banque Laurentienne remplaceront la Zone Récompenses. Une fois que votre carte de crédit actuelle aura été convertie à la nouvelle carte Visa Banque Laurentienne, vous ne pourrez plus échanger de points contre des cartescadeaux, des produits d'investissement de la Banque Laurentienne et des articles de la Zone Récompenses. Si vous souhaitez utiliser vos points à ces fins, veuillez visiter la Zone récompenses avant d'activer votre nouvelle carte.

#### **33. Comment puis-je accéder aux Récompenses Banque Laurentienne?**

Les clients peuvent accéder aux Récompenses Banque Laurentienne en ouvrant une session dans leur Accès carte de crédit à l'adresse **[banquelaurentienne.ca/visa](http://www.banquelaurentienne.ca/visa)**. Une fois que vous aurez ouvert une session, vous pourrez voir vos récompenses dans le tableau de bord ou sous l'onglet Récompenses.

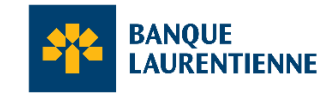

#### **34. Que comprendra le nouveau Programme de récompenses?**

Il vous donnera accès à une expérience Récompenses Banque Laurentienne améliorée, à des centaines de marques et à des offres de commerçants uniques qui vous permettront d'obtenir des récompenses plus rapidement. Vous pouvez maintenant échanger des points ou des remises en argent pour payer le solde de votre compte ou pour le remboursement instantané d'un achat précis.

### **35. Quels sont les points en prime à la première utilisation? Comment peut-on y être admissible?**

Les offres des commerçants varieront et seront indiquées à la page d'accueil du Programme de récompenses. Des points supplémentaires peuvent être accordés lorsque vous utilisez votre carte de crédit Banque Laurentienne pour la première fois chez un commerçant donné.

### **36. Que sont les offres à la carte?**

Obtenez des primes automatiquement et en temps réel lorsque vous payez avec votre carte de crédit. Payez en ligne ou en magasin pour obtenir des primes. Pour être admissible à cette offre, vous devez utiliser votre carte de crédit Banque Laurentienne pour effectuer l'achat. Certaines offres ne s'appliquent pas aux opérations effectuées au moyen de portefeuilles mobiles. Les détails de l'offre peuvent changer de temps à autre, sans préavis. Les offres peuvent être modifiées, prolongées ou annulées en tout temps, sans préavis, y compris lorsqu'il s'agit d'une annulation par le commerçant. Assurez-vous de visiter le site régulièrement pour voir ce qu'il y a de nouveau.

### **37. Que sont les offres de la boutique?**

Obtenez plus de récompenses en magasinant en ligne au moyen des offres de la boutique en ligne offertes dans le cadre des Récompenses Banque Laurentienne. Pour être admissible à obtenir des points avec le magasinage en ligne, vous devez : (i) sélectionner le lien de magasinage connexe se trouvant sur la page de la boutique afin d'être dirigé vers le site Web d'un détaillant; et (ii) effectuer un achat pendant que votre session est active. Les sessions sont actives et valides pendant trois (3) heures à compter du moment où vous atterrissez sur la page du commerçant. Seuls les articles ajoutés aux paniers d'achats en ligne après le début d'une session sont admissibles à l'offre. Si vous naviguez vers d'autres sites Web après le début d'une session, votre admissibilité pourrait être annulée. Les détails de l'offre peuvent changer de temps à autre. Assurez-vous de visiter le site régulièrement pour voir ce qu'il y a de nouveau.

38. Comment puis-je savoir combien de points ou de remises en argent je possède dans mon compte de carte de crédit? Vous pouvez consulter votre solde de points ou de remises en argent une fois que vous êtes connecté à votre Accès carte de crédit en ligne OU sur votre relevé.

### 39. Dois-je utiliser ma carte de crédit Bangue Laurentienne pour obtenir des récompenses par l'entremise d'offres de la boutique ou **d'offres à la carte?**

Oui; pour obtenir des points additionnels, vous devez utiliser votre carte de crédit Banque Laurentienne au moment de faire l'achat, qu'il s'agisse d'offres dans le boutique ou d'offres à la carte.

### <span id="page-8-0"></span>**Plans de versements**

#### **40. Comment puis-je établir un plan de versements?**

Il vous suffit d'accéder à votre Accès carte de crédit en ligne, de sélectionner un achat admissible et de choisir les modalités de paiement, y compris les frais d'ouverture uniques (à l'exception des résidents du Québec) ainsi que le taux d'intérêt annuel lié au plan choisi. Une fois que

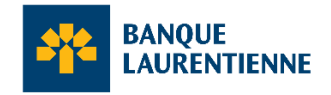

vous avez créé et accepté les modalités et conditions du plan de versements, vous ne pourrez pas les modifier. Si vous souhaitez annuler le plan de versements, vous devez communiquer avec notre centre d'appels au 1 800 252-1846. Chaque paiement sera effectué au moyen de versements mensuels égaux fixes. Le premier versement mensuel du plan peut être supérieur ou inférieur aux autres versements mensuels du plan en raison de l'arrondissement. Chaque paiement échelonné sera versé sous forme de paiements mensuels fixes et le premier paiement échelonné mensuel peut être supérieur ou inférieur aux autres paiements mensuels du plan de versements en raison des arrondis.

### **41. Quand puis-je établir un plan de versements?**

Un plan de versements peut seulement être établi pendant la même période de relevé au cours de laquelle l'achat admissible a été affiché et avant le début de la prochaine période de relevé. Par la suite, l'achat n'est plus admissible à être converti en plan de versements. Une fois qu'un achat admissible est converti en plan de versements et qu'il est activé et traité, le plan de versements apparaîtra sur votre relevé.

#### **42. Quel est le montant minimum d'achat admissible aux Plan de versements?**

Le montant d'achat minimum admissible à un plan de versements est de 100 \$ CA (avant taxes).

#### **43. Y a-t-il des frais pour établir un plan de versements?**

Pour les résidents à l'extérieur du Québec, des frais uniques d'ouverture pour le plan de versements échelonnés s'appliqueront. Ces frais vous seront communiqués avant la création de votre plan de versements et seront facturés sur le premier relevé mensuel de la carte de crédit après la création du plan de versements. Les frais seront inclus dans votre paiement minimum et dans votre solde total.

#### **44. Comment puis-je consulter mon ou mes plans de versements?**

Vous pouvez consulter les détails de votre plan de versements sur votre relevé mensuel ou dans le tableau de bord de votre compte, par le biais de la page « Historique » de votre Accès carte de crédit.

#### **45. Comment puis-je savoir si une transaction est admissible au plan de versements?**

Nous identifierons tout achat admissible pouvant être converti en plan de versements dans votre Accès carte de crédit en ligne (des restrictions s'appliquent).

#### **46. Puis-je combiner plusieurs achats en un seul plan?**

Non; chaque achat admissible nécessite la création d'un nouveau plan de versements.

#### **47. L'établissement d'un plan de versements a-t-il une incidence sur ma cote de crédit?**

Non; un ou des plans de versements n'ont pas d'incidence sur votre cote de crédit. Elle est fondée sur votre crédit disponible actuel.

#### **48. Que se passe-t-il si je retourne un achat que j'ai converti en plan de versements?**

Le crédit d'un remboursement d'achat admissible sera appliqué au solde de votre carte de crédit, mais ne sera pas considéré comme un versement à votre plan de versements.

#### **49. Puis-je payer le solde de mon plan de versements plus tôt?**

Vous pouvez toujours payer le solde complet de votre carte en tout temps, même lorsque vous avez un plan de versements. Si vous décidez de payer le solde intégral de votre plan de versements qui n'est pas encore dû (ou plus que le versement minimum actuel dû

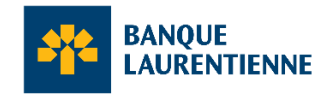

mensuellement en vertu du plan de versements), ce montant sera traité comme un solde créditeur dans votre compte admissible. Le paiement du montant intégral de votre plan de versements n'annule pas votre plan de versements. Vous devez annuler le plan de versements en communiquant avec notre centre d'appels au 1 800 252-1846, sinon vous verrez un solde créditeur dans votre compte admissible pour le plan de versements que vous avez payé en entier.

### **50. Si je manque un paiement, qu'arrive-t-il?**

Si nous ne recevons pas le montant mensuel complet du plan de versements avant la date limite du paiement, nous considérerons que vous avez manqué un paiement mensuel au plan de versements. Si vous manquez un (1) paiement, le montant dû du versement mensuel sera ajouté à votre solde et fera l'objet de frais d'intérêt au taux alors applicable pour les achats, conformément au Sommaire. Si vous manquez deux (2) versements mensuels consécutifs au plan de versements, le plan de versements prendra fin et tous les montants reportés (pour tous les achats admissibles faisant partie du plan de versements) seront ajoutés à votre solde et feront l'objet de frais d'intérêt au taux alors applicable pour les achats, conformément au Sommaire, à compter de la date de résiliation du plan de versements.

### **51. La Banque Laurentienne peut-elle annuler mon plan de versements?**

Nous annulerons votre plan de versements (même avant son expiration) immédiatement et sans préavis si :

- votre compte admissible n'est pas en règle;
- votre compte admissible est fermé pour quelque raison que ce soit;
- nous pouvons également annuler un plan de versements immédiatement pour toute autre raison, avec ou sans préavis (sauf si un avis est requis par la loi).

#### **52. Si je change ma carte de crédit pour un autre produit, puis-je transférer mon plan de versements?**

Si vous passez de votre carte admissible à une autre carte admissible qui permet l'établissement de plans de versements, votre plan de versements actuel sera transféré à votre nouvelle carte admissible et se poursuivra jusqu'à la fin de la période de paiement. Si vous passez de votre carte admissible à une carte non admissible qui ne permet pas l'établissement d'un plan de versements, votre plan sera annulé (soit par nous, soit nous vous demanderons d'annuler le plan de versements avant que nous traitions votre transfert vers le compte non admissible), et votre solde impayé en vertu du plan de versements sera ajouté au solde dû sur votre carte de crédit admissible actuelle.

**53. Si mon utilisateur autorisé effectue des achats admissibles, puis-je établir des plans de versements pour ces achats?** Oui; seul le détenteur principal peut établir un plan de versements pour un achat admissible effectué par un utilisateur autorisé.

### **54. Puis-je créer plusieurs plans de versements?**

Oui, vous pouvez créer plusieurs plans de versements. Vous devez créer un plan de versements distinct pour chaque achat admissible et vous devez payer des frais de configuration (le cas échéant) pour chaque plan de versements.

### **55. Puis-je annuler mon plan de versements?**

Vous pouvez annuler un plan de versements à tout moment pendant la période de paiement en communiquant avec nous au 1 800 522-1846. Si vous annulez un plan de versements dans les trois (3) mois suivant la date d'inscription et que vous n'avez pas omis deux (2) versements mensuels consécutifs, les frais de plan de versements échelonnés seront entièrement remboursés. Si l'annulation a lieu trois (3) mois après la

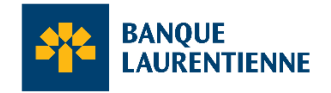

date d'inscription, ou si deux (2) versements mensuels consécutifs n'ont pas été effectués, les frais de plan de versements échelonnés ne seront pas remboursés. L'annulation du plan de versements n'annule pas le paiement complet de l'achat admissible.

### <span id="page-11-0"></span>**Service de paiement automatique (AutoPaiement)**

- **56. Si mon compte est configuré pour effectuer des paiements automatiques (Service de paiement automatique), cette configuration sera-t-elle transférée à mon nouveau compte?** Oui, votre configuration de paiements automatiques sera transférée à votre nouvelle carte.
- **57. J'utilise le service de paiements automatiques (Service de paiement automatique). Où puis-je consulter les renseignements sur les paiements automatiques dans l'Accès carte de crédit ligne de mon nouveau compte?** Vous pouvez voir tous les renseignements liés à votre service de paiements automatiques en sélectionnant « AutoPaiement » à la page « Mon compte » de votre Accès carte de crédit en ligne.

### <span id="page-11-1"></span>**Assurance et protection de solde** *Assur***-***paiement*

**58. Ma couverture d'assurance change-t-elle?** 

Si vous avez actuellement une carte Visa Noire, votre couverture d'assurance changera. Veuillez consulter votre lettre d'avis, qui décrit les incidences sur votre couverture d'assurance et votre certificat d'assurance dans la section des documents à l'adresse **[banquelaurentienne.ca/experiencecarte](https://www.laurentianbank.ca/experiencecarte/index.sn)**, pour obtenir de plus amples renseignements.

**59. J'ai une assurance vie associée à ma carte de crédit Visa (anciennes carte marge de crédit). Cette couverture d'assurance sera-telle maintenue?**

Oui, votre couverture sera maintenue sur votre nouvelle carte de crédit, y compris pour les utilisateurs autorisés du compte.

**60. J'ai un produit de carte de crédit qui comprend une assurance, comme une assurance voyage ou médicale, une assurance collision/dommages pour les véhicules de location, une assurance achat et une garantie prolongée. Les utilisateurs autorisés bénéficieront-ils de l'assurance fournie avec mon type de carte?** 

Oui, les utilisateurs autorisés qui répondent aux critères d'admissibilité ont droit à l'assurance offerte avec la carte.

- 61. Si j'ai souscrit à la protection de solde « Assur-paiement », va-t-elle aussi être transférée à mon nouveau compte? Oui, votre protection *Assur-paiement* sera appliquée à votre nouvelle carte.
- **62. Mon compte est assorti de la couverture** *Assur-Paiement* **et je constate que des frais m'ont été facturés à deux reprises pour ce service. Est-ce normal?**

Oui, c'est normal. Les premiers frais correspondent à votre prime et les deuxièmes, aux taxes provinciales applicables.

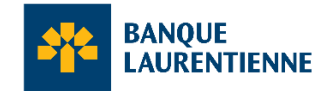

### <span id="page-12-0"></span>**Transferts de solde**

- **63. J'ai des transactions de transfert de solde à taux promotionnel en cours dans mon compte; seront-elles transférées?** Oui, vos transactions de transfert de solde actuelles seront appliquées à votre nouvelle carte. Sur votre nouveau relevé, vous verrez la balance du montant impayé de votre transfert de solde. Par exemple, si votre montant initial de transfert de solde était de 3 000 \$ et que vous avez effectué un paiement de 1 000 \$, un montant de 2 000 \$ figurera sur votre nouveau relevé mensuel, au même taux et aux mêmes modalités.
- **64. J'ai effectué un transfert de solde à taux promotionnel, mais cette opération semble avoir été traitée deux fois dans mon compte. Est-ce normal?**

Oui, c'est normal. Le premier transfert de solde est porté à votre compte au taux d'intérêt annuel régulier applicable à votre compte. Ce transfert de solde est ensuite renversé, puis un deuxième transfert de solde est traité au taux promotionnel.

### <span id="page-12-1"></span>**Offres de bienvenue**

65. J'ai profité d'une offre de bienvenue spéciale lors de l'ouverture de mon compte. Cette offre de bienvenue sera-t-elle transférée à **mon nouveau compte?**

Oui, toutes les offres de bienvenue spéciales seront transférées vers votre nouveau compte.

### <span id="page-12-2"></span>**Portefeuille mobile**

- **66. Dans quel portefeuille mobile puis-je ajouter ma carte de crédit?** Vous pouvez ajouter votre carte Visa Banque Laurentienne aux portefeuilles mobiles ( $\bullet$ Pay Apple Pay et GPay Google Pay.
- **67. Comment puis-je ajouter ma carte de crédit à un portefeuille mobile?**

Sur votre appareil préféré (téléphone Apple, téléphone Google, etc.), ouvrez l'application de portefeuille mobile ou une application de paiement pour commencer le processus d'ajout de votre carte de crédit au portefeuille. Entrez les détails de votre carte de crédit dans le portefeuille ou dans l'application de paiement et sélectionnez Continuer. Acceptez les modalités, puis vous recevrez un code d'accès unique à inscrire dans l'application du portefeuille mobile ou de paiement lorsqu'on vous le demandera. Vous pouvez alors commencer à utiliser votre carte sur  $|\text{#Pay}|$  Apple Pay et GPay Google Pay.

### <span id="page-12-3"></span>**Chèques Visa**

**68. Vais-je pouvoir commander de nouveaux chèques Visa et utiliser mes chèques existants?** Les chèques Visa ne seront plus disponibles une fois que votre carte aura été convertie à la nouvelle carte de crédit Banque Laurentienne.

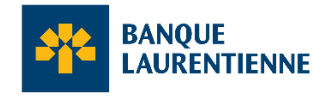

Vous ne pourrez plus commander de chèques Visa et vos chèques existants ne seront plus valides avec votre nouvelle carte de crédit.

**69. Vais-je avoir accès à des chèques Visa pour effectuer des transferts de solde?** Les chèques Visa ne seront plus disponibles. Vous pouvez désormais effectuer un transfert de solde facilement à l'aide de votre **[Accès carte](https://cartescredit.banquelaurentienne.ca/webportal/fr/lbc-login) [de crédit en ligne](https://cartescredit.banquelaurentienne.ca/webportal/fr/lbc-login)**.

## <span id="page-13-0"></span>**Comptes fermés**

**70. Que se passe-t-il si mon compte est fermé avec un solde impayé?**  Votre compte et votre solde impayé seront convertis et vous recevrez un relevé papier qui affichera une nouvelle apparence et inclura votre nouveau numéro de compte. Vous devrez mettre à jour les renseignements sur le bénéficiaire de paiement de facture avec votre nouveau numéro de compte pour assurer une expérience de paiement sans faille.

### **71. Vais-je continuer de recevoir un relevé électronique si mon compte est fermé?**

Tous les clients dont le compte est fermé recevront dorénavant un relevé papier jusqu'à ce que leur paiement soit effectué en totalité.

### <span id="page-13-1"></span>**Opérations en quasi-espèces**

**72. J'ai acheté un billet de loterie ou effectué une opération sur un site de jeu, et on m'a facturé des frais de 3,50 \$ et des intérêts. Estce normal?**

Oui, les achats ou les opérations visant un produit ou un article qui représente de l'argent liquide, comme les billets de loterie, les jetons de jeu de casino et les paris hors-piste, sont définis comme des « opérations en quasi-espèces ». Par conséquent, ces achats ou opérations sont considérés comme des avances de fonds et sont assujettis aux frais et intérêts applicables à ce type d'opération.